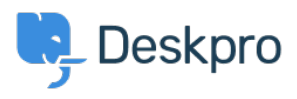

[Kiến thức cơ bản](https://support.deskpro.com/vi/kb) > [Deskpro Legacy](https://support.deskpro.com/vi/kb/deskpro-legacy) > [How do I set a default department for tickets](https://support.deskpro.com/vi/kb/articles/how-do-i-set-a-default-department-for-tickets-submitted-via-the-user-portal) [submitted via the user portal?](https://support.deskpro.com/vi/kb/articles/how-do-i-set-a-default-department-for-tickets-submitted-via-the-user-portal)

## How do I set a default department for tickets submitted via the user portal?

Lauren Cumming - 2023-08-31 - [Comments \(0\)](#page--1-0) - [Deskpro Legacy](https://support.deskpro.com/vi/kb/deskpro-legacy)

To set a default department for the ticket form in your user portal, go to **Admin > Tickets > Departments.**

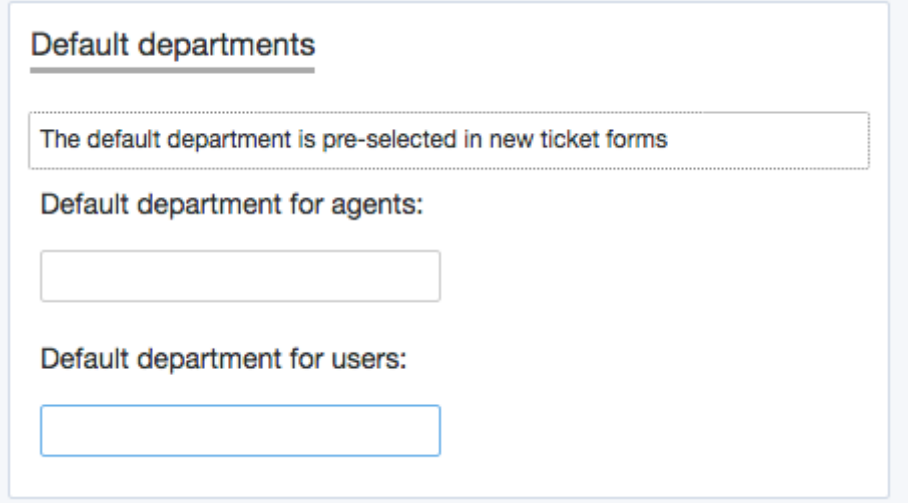

Here there is the option to select the default department for users so that when they access the contact form via the user portal, this department will be pre-selected e.g Support rather than Sales.

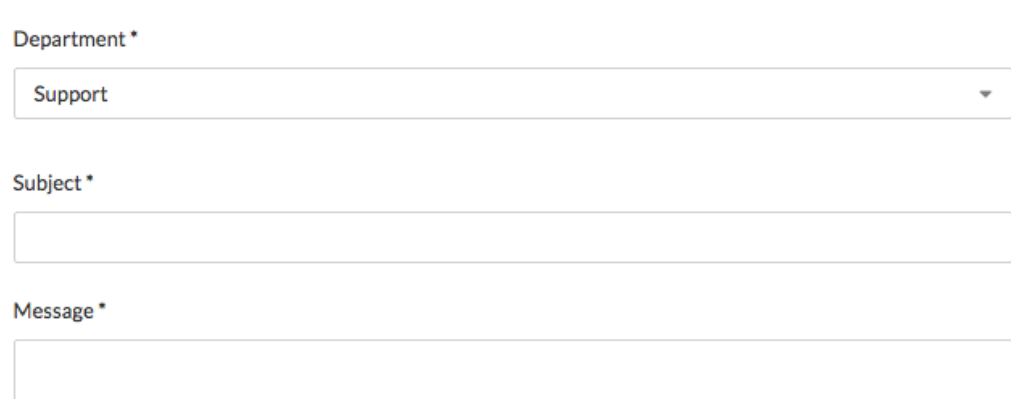